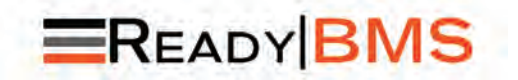

## MORNINGSTAR READYRAIL BATTERIE-MANAGEMENT SYSTEMSCHNITTSTELLEN-ZUBEHÖR

INHALT: *BMS-Block CAN-Schnittstellenkabel CANBus-Abschlussstecker*

# Installations- und Betriebsanleitung

Die neuesten Versionen des Handbuchs finden Sie unter: www.morningstarcorp.com

*Verwenden Sie die folgende URL, um Morningstar BMS Block zu registrieren: https://www.morningstarcorp.com/product-registration*

www.morningstarcorp.com

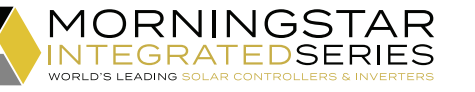

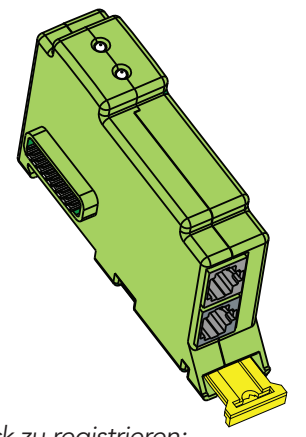

ABMESSUNGEN [Millimeter (Zoll)]

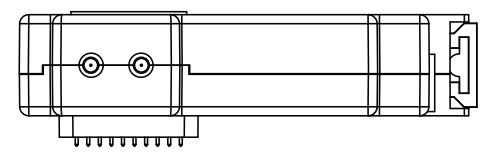

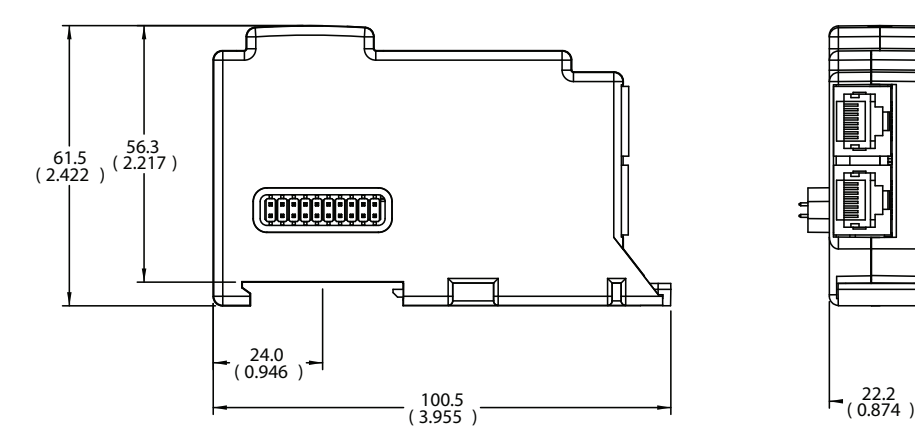

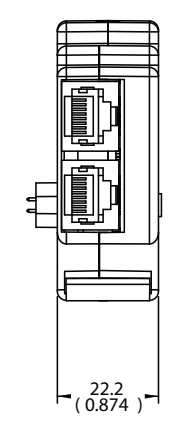

RB-BMS-1

# **INHALTSVERZEICHNIS**

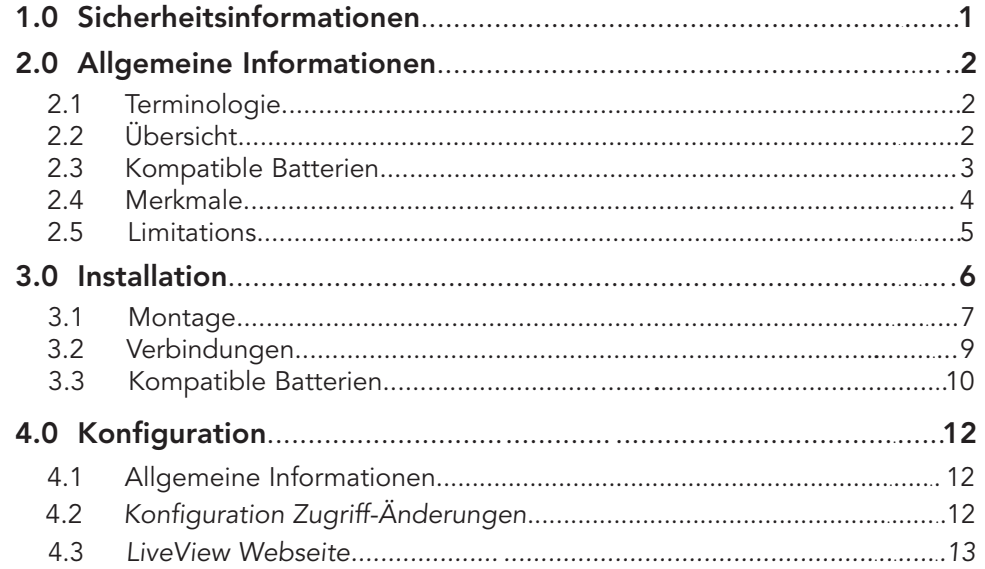

iii

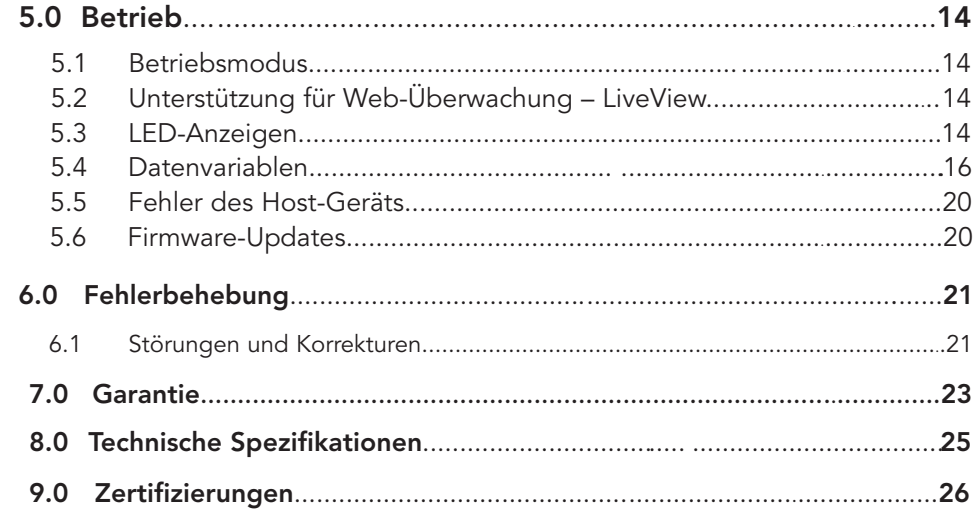

iv

# 1.0 SICHERHEITSINFORMATIONEN

## *WARNUNG: Stromschlaggefahr*

 *Der Morningstar ReadyBMS muss von einem qualifizierten Techniker in Übereinstimmung mit den elektrischen Vorschriften des Installationsortes installiert werden.*

## *WARNUNG: Stromschlaggefahr*

 *Trennen Sie alle Spannungsquellen zum Host und allen sonstigen angeschlossenen Geräten, bevor Sie ReadyBMS installieren oder entfernen. Installieren oder entfernen Sie ReadyBMS nicht, wenn das Host-Gerät eingeschaltet ist.* 

# *WARNUNG: Stromschlaggefahr*

- Lesen Sie alle Anweisungen und Vorsichtshinweise im Handbuch, bevor Sie mit der Installation beginnen.
- Im BMS-Block gibt es keine Teile, die vom Benutzer gewartet werden können. Nehmen Sie das Gerät nicht auseinander und versuchen Sie nicht, es zu reparieren.

# 2.0 ALLGEMEINE INFORMATIONEN

# 2.1 Terminologie

Das Produkt ReadyBMS wird als solches bezeichnet oder als BMS-Block. Im Gegensatz dazu wird das separate Batteriemanagement-System als BMS, Batterie oder BMS-Batterie bezeichnet.

# 2.2 Überblick

Der Morningstar ReadyBMS bietet einen einfachen Überblick über die Batterieleistung, freihändige Einstellungen und eine optimierte Batteriesteuerung. Der ReadyBMS meldet alle Datenvariablen der BMS-Batterie. Je nach Leistungsfähigkeit des zugelassenen Batteriemodells unterstützt ReadyBMS parallel geschaltete Batterien. Nutzungsanforderungen:

• Das ReadyBMS erfordert ein Morningstar ReadyRail<sup>™-fähiges Host-</sup> Gerät, wie beispielsweise einen GenStar-Controller oder ein ReadyEdge-Kommunikationszentrum, um eine Montagefläche, Spannungsversorgung und Programmiermöglichkeit bereitzustellen.

- Von Morningstar integrierte und zugelassene Batteriemodelle
- Derzeit aktualisierte BMS-Batterie-Firmware

## 2.3 Kompatible Batterien (CANBus-fähig)

Alle von Beginn an unterstützten Batterien entsprechen der CAN-Pinkonfiguration. Eine aktuelle Liste der vom ReadyBMS unterstützten Batteriespeicherprodukte finden Sie unter www.morningstarcorp.com.

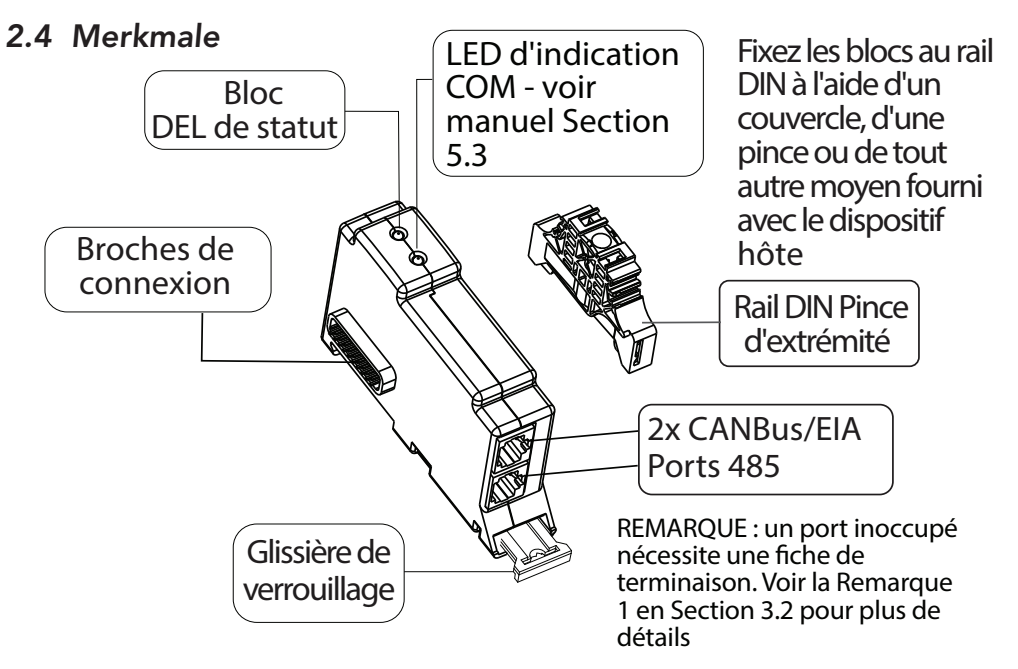

3 4 Abbildung 2–1. Merkmale von ReadyBMS

# 2.5 Beschränkungen

Pro System wird nur ein BMS-Block unterstützt. Wenn mehrere BMS-Blöcke vorhanden sind, wird ein Systemalarm ausgelöst und eine lokale Anzeige oder eine Statusmeldung auf der LiveView-Webseite zeigt an, welcher der BMS-Blöcke aktiv ist, um Daten von einem BMS zu sammeln.

#### *AUSSERDEM:*

- Wenn Sie einen BMS-Block verwenden, wird nur eine einzelne Batterie (oder eine Bank paralleler Batterien) in einem Netzwerk von Host-Controllern unterstützt. Eine parallele Bank wird vom BMS als eine Batterie betrachtet.
- Wenn Sie einen BMS-Block verwenden, wird nur ein einziger Batteriehersteller unterstützt. Wenn Sie den Hersteller der Batterie/Bank wechseln, muss der BMS-Block des Host-Geräts neu eingerichtet werden.
- Wenn Sie einen BMS-Block verwenden, wird nur ein einziges Batteriemodell unterstützt. Wenn Sie ein Netzwerk von parallelen Batterien verwenden, müssen alle Batterien vom gleichen Modell sein, damit der BMS-Block richtig funktioniert.

# 3.0 INSTALLATION

Morningstar Ready Blocks (ReadyShunt, ReadyRelay, ReadyBMS) sind auf DIN-Schienen montiert und haben modulare 20-polige Anschlüsse auf jeder Seite des Blocks. Der Stecker auf der linken Seite wird mit der Steuereinheit des Host-Geräts verbunden, während die Buchse auf der rechten Seite mit einem anderen ReadyBlock verbunden werden kann (Daisy-Chain-Konfiguration – siehe Abbildung 3-1 unten). Jeder ReadyBlock nimmt eine von (3) Positionen auf der GenStar-DIN-Schiene ein – die äußerste linke Position ist Position 1.

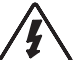

#### *WARNUNG: Stromschlaggefahr*

 *Trennen Sie vor der Installation des ReadyBMS alle Spannungsquellen zum Host und allen sonstigen angeschlossenen Geräten. Sie dürfen den ReadyShunt nicht installieren oder entfernen, wenn das Host-Gerät eingeschaltet ist.* 

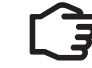

*HINWEIS: In einem System kann nur ein BMS-Block gleichzeitig aktiv sein. Wenn Wenn mehr als ein BMS-Block installiert ist, wird der mit der niedrigeren Steckplatznummer aktiviert und alle anderen werden deaktiviert.*

# 3.1 Montage

Das ReadyBMS ist ein modulares Zubehör und wurde für die Montage auf einer DIN-Schiene entwickelt. Obwohl auf der DIN-Schiene eines GenStar-Host-Geräts Platz für drei (3) Ready Blocks ist, kann nur ein (1) ReadyBMS pro System verwendet werden.

#### Um einen ReadyBMS zu installieren, müssen Sie forgendermaßen vorgehen (see Abb. 3-1 unten):

1) Schalten Sie das Host-Gerät aus. Falls erforderlich, entfernen Sie die Abdeckung des Blocks und schneiden Sie den/die Schlitz(e) für den Block/die Blöcke aus.

2) Ziehen Sie die gelbe Lasche heraus.

3) Stecken Sie den Block mit dem Schlitz nach unten auf die DIN-Schiene.

4) Schieben Sie den Block nach links. *Achtung:* Vor dem Zusammenstecken von Steckern und Buchsenist darauf zu achten, dass die Stifte und deren Sicherungen korrekt ausgerichtet sind. *Schieben Sie* den Block behutsam weiter nach links, um die Blockstifte sicher mit den weiblichen Gegenstücken zusammenzufügen.

5) Drücken Sie die gelbe Lasche hinein, um den Block an der Schiene zu sichern.

6) Sichern Sie den Block bzw. die Blöcke mit der zum Host-Gerät mitgelieferten Abdeckung, Klemme oder sonstigen Mitteln an der DIN-Schiene.

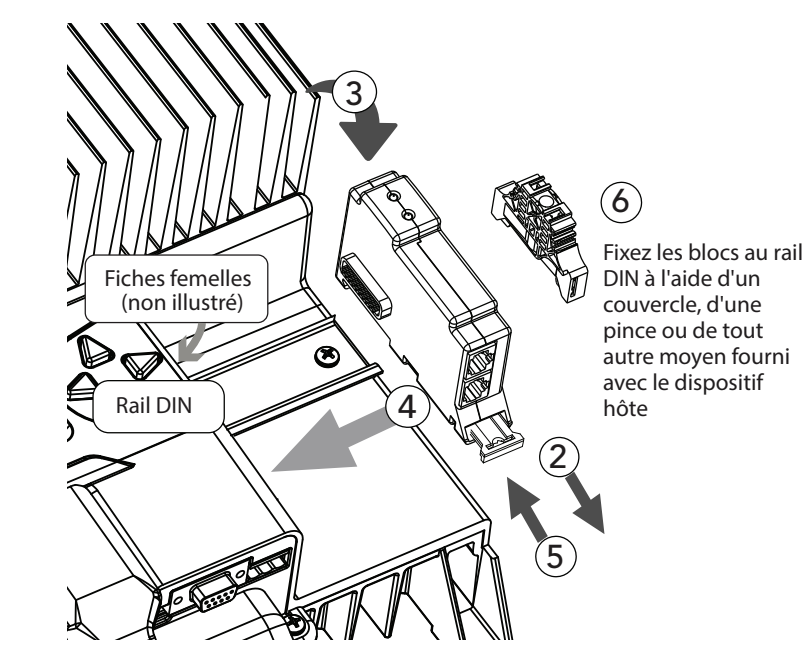

7 8 Abbildung 3–1. Montage des BMS-Blocks am Host-Gerät

# 3.2 Verbindungen

Für CANBus-fähige Batterien: Verwenden Sie ein 8-adriges RJ-45-Durchgangskabel und verbinden Sie eines der Enden mit einem der RJ-45-Anschlüsse des BMS-Blocks an – siehe Abb. 2-1 im Handbuch. Verbinden Sie das andere Ende mit einem CANBus-Anschluss der BMS-Batterie. Alle unterstützten Batterien entsprechen der CAN-Pin-Konfiguration – Details finden Sie in Tabelle 3-1 und Abb. 3-2 in Abschnitt 3.3.

**HINWEIS 1:** Wenn der BMS-Block mit dem einzigen Controller des Systems  *verwendet wird oder sich am Ende eines CANBus-Netzwerks befindet, wird für den RJ-45-Anschluss des BMS-Blocks, der nicht mit der BMS-Batterie verbunden ist, ein Abschlussstecker mit 120-Ohm-Abschlusswiderstand benötigt, der über die CANL- und CANH-Leitungen installiert wird. Ein Abschlussstecker für die BMS-Block-Kommunikation ist im Lieferumfang enthalten – siehe Abb. 2-1 in Abschnitt 2.4 über die Merkmale. Zu allen CANBus-Abschlussanforderungen auf BMS-Batterieseite lesen Sie die Dokumentation des Herstellers der BMS-Batterie.*

 *HINWEIS 2: Bei parallel geschalteten Batterien lesen Sie in der Dokumentation des Herstellers der BMS-Batterie, wie die Batteriebank an den BMS-Block angeschlossen wird.*

# 3.3 CANBus-fähige Akkus

Alle *aktuell* unterstützten Batterien entsprechen der CAN-Pinkonfiguration. Eine aktuelle Liste der vom ReadyBMS unterstützten Batteriespeicherprodukte finden Sie unter www.morningstarcorp.com. CANBus-fähige Batterien benötigen ein Kabel mit der in Tabelle 3-1 und Abbildung 3-2 dargestellten Konfiguration. Für manche BMS-Batteriesysteme wird u. U. eine modifizierte Kabelbaugruppe benötigt (getrennt lieferbar).

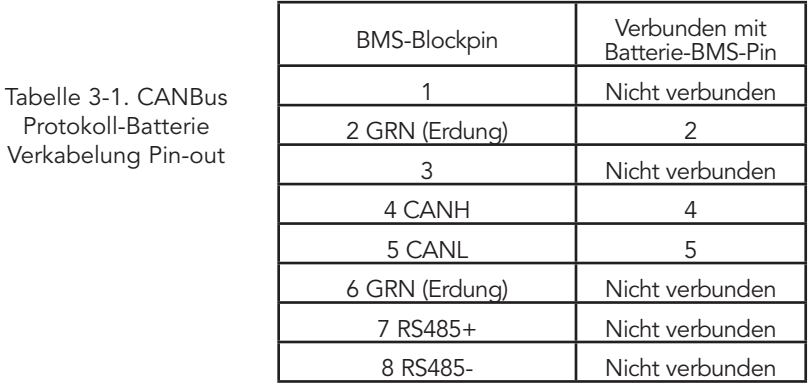

# 4.0 KONFIGURATION

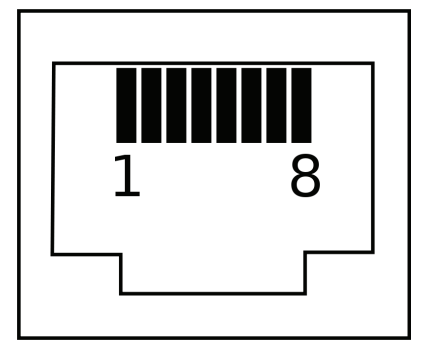

Abbildung 3–2. Ende des RJ-45-Steckers – Leiterprofil

## 4.1 Allgemein

- Schließen Sie zunächst die Batterie an das Host-Gerät an, um das Host-Gerät-BMS-System mit Strom zu versorgen.
- Der BMS-Block wird bei Inbetriebnahme des Host-Geräts, wie beispielsweise GenStar MPPT, über das lokale Zählerdisplay konfiguriert.

Nehmen Sie das Host-Gerät mit einer kompatiblen BMS-Batterie-Systemzuordnung in Betrieb. Dies ist die einzige erforderliche Konfigurationseinstellung; ein BMS LVD-LVR-Profil kann jedoch auch während der Inbetriebnahme konfiguriert werden.

• Der BMS-Block empfängt und konfiguriert automatisch alle externen BMS-Batterieladeparameter.

# 4.2 Änderungen des Konfigurationszugriffs

Zugriff und Änderung des MS-Batterietyps sind nach der Inbetriebnahme auf dem lokalen Zählerdisplay per werkseitiger Rückstellung (Wiederinbetriebnahme) möglich. Navigieren Sie zu:

*Commands\System\Reset to Factory Settings (Befehle\System\Auf Werkseinstellungen zurücksetzen)*

## 4.3 LiveView-Webseite

Die Position und der Status des BMS-Blocks auf der DIN-Schiene können auf dem LiveView-Bildschirm der Morningstar-LiveView-Webseite eingesehen werden. Verwenden Sie eine der folgenden Methoden, um auf LiveView zuzugreifen:

Wenn das Host-Gerät an einen PC angeschlossen ist, öffnen Sie einen Webbrowser. Nun haben Sie folgende Möglichkeiten:

 A) Geben Sie die IP-Adresse des Host-Geräts in die Adressleiste ein, z. B. http://192.168.1.253.

Die IP-Adresse finden Sie auf dem Zählerdisplay unter Einstellungen\Netzwerk.

#### ODER

B) Geben Sie den NetBIOS-Namen des Host-Geräts [Produktkürzel + 8-stellige Seriennummer] in die Adressleiste ein, z. B. http://GS21320850. Den NetBIOS-Namen finden Sie auf dem Zählerdisplay unter Einstellungen\Netzwerk.

# 5.0 BETRIEB

#### 5.1 Betriebsmodus

Der BMS-Block arbeitet nur in einem Normal-Modus, der Daten von der BMS-Schnittstelle einer Batterie dekodiert und an das Host-Gerät weiterleitet.

# 5.2 Support für Web-Überwachung – LiveView

*LiveView* ist die Standard-Webseite, die grundlegende Echtzeit-Systemdaten, Fehler und Alarme anzeigt. Siehe Abschnitt 4.3 für Details.

#### 5.3 LED-Anzeigen

Siehe Abb. 2-1 im Abschnitt 2.4 "Merkmale" und Tabelle 5-1. Zwei (3)-farbige LEDs zeigen alle Zustände des ReadyBMS an.

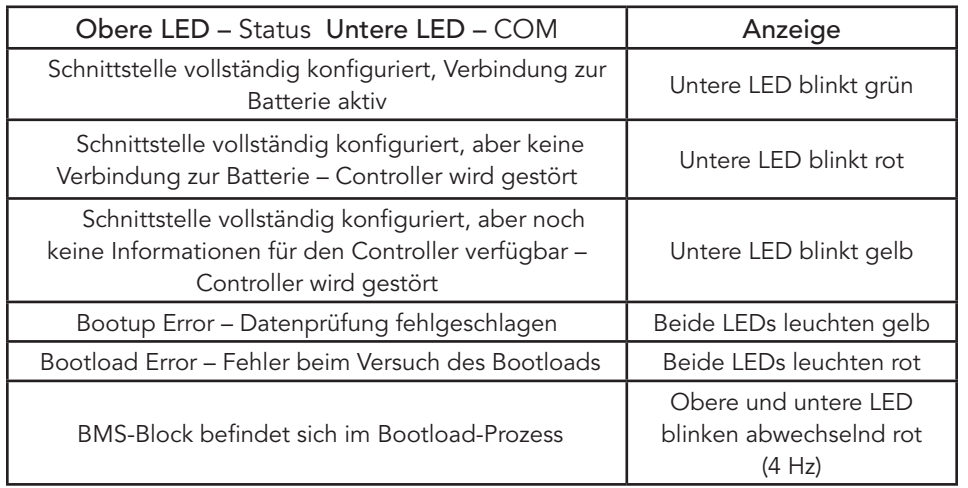

Tabelle 5-1. LED-Anzeigen

5.4 Datenvariablen – Einsehbar im lokalen Display (falls vorhanden) und in den LiveView-Statusverzeichnissen – siehe Unterlagen des Host-Geräts für Produktbewertungen.

Der BMS-Block empfängt und verwendet alle vom BMS übertragenen Daten für den Ladevorgang. Jede Variable, die dem BMS bekannt ist, kann an den BMS-Block übermittelt werden, um sie zu überwachen und zu melden. Neben den kurzen Beschreibungen finden Sie in den Anleitungen der BMS-Batteriehersteller Informationen über die Bedeutung der folgenden Variablen:

Batterieladung (V) – Angeforderte Ladespannung der Batterie

Gleichstrom-Ladestrom-Grenze (A) – Angeforderter Ladestrom der Batterie

Gleichstrom-Entladestrom-Grenze (A) – Angeforderter maximaler Entladestrom

Entladung der Batterie (LVD) (V) – Grenze der Spannungsentladung

Batterie-Nennkapazität (Ah) – Nominale Batteriekapazität

Verbleibende Batteriekapazität (Ah) – Verbleibende Batteriekapazität

SOC% – vom BMS gemessener Wert für den Ladezustand (SOC)

SoH% – vom BMS gemessener Wert für den Gesundheitszustand (SoH)

Batteriespannung – Tatsächliche vom BMS gemessene Batteriespannung

Batteriestrom (A) – Tatsächlicher vom BMS gemessener Batteriestrom

Batterie-Temperatur (ºC) – Tatsächliche vom BMS gemessene Batterietemperatur

Allgemeiner Alarm – Dieser Alarm zeigt allgemeine Probleme mit dem Batterie-Subsystem an, die nicht in einem anderen Alarm beschrieben sind.

Alarm: Batterie-Hochspannung – Dieser Alarm zeigt an, dass die Spannung der Batterie über dem zulässigen Wert liegt.

Alarm: Niedrige Batteriespannung – Dieser Alarm zeigt an, dass die Batteriespannung unter dem zulässigen Wert liegt.

Alarm: Hohe Batterietemperatur (Entladung) – Dieser Alarm zeigt an, dass die Batterie über der Nenntemperatur liegt.

Alarm: Niedrige Temperatur der Batterie (Entladung) – Dieser Alarm zeigt an, dass die Batterie unter der Nenntemperatur liegt.

Alarm: Hohe Ladetemperatur der Batterie – Dieser Alarm zeigt an, dass die Batterie die Nennladetemperatur überschritten hat.

Alarm: Niedrige Ladetemperatur der Batterie – Dieser Alarm zeigt an, dass die Batterie die Nennladetemperatur unterschritten hat.

Alarm: Hohe Stromstärke (Entladung) – Dieser Alarm zeigt an, dass der Entladestrom über der zulässigen Entladeleistung liegt.

Alarm: Hoher Ladestrom – Dieser Alarm zeigt an, dass der Ladestrom über der zulässigen Ladeleistung liegt.

Alarm: Schütz – Dieser Alarm weist auf ein Problem mit dem Schütz hin.

Alarm: Kurzschluss – Dieser Alarm weist auf einen Kurzschluss hin.

Alarm: BMS – Dieser Alarm weist auf ein Problem mit dem BMS selbst hin.

Alarm: Ungleichgewicht der Zellen – Diese Warnung weist auf ein Ungleichgewicht zwischen den Zellen (oder Modulen) hin.

Allgemeine Warnung – Diese Warnung weist auf allgemeine Probleme des Batterie-Subsystems hin, die nicht in einem anderen Alarm beschrieben sind.

Warnung: Batterie-Hochspannung – Diese Warnung zeigt an, dass die Batteriespannung höher als zulässig ist.

Warnung: Batterie-Unterspannung – Diese Warnung zeigt an, dass die Batteriespannung zu niedrig ist.

Warnung: Hohe Temperatur der Batterie (Entladung) – Diese Warnung zeigt an, dass die Batterie über ihrer Nenntemperatur liegt.

Warnung: Niedrige Temperatur der Batterie (Entladung) – Diese Warnung zeigt an, dass die Batterie unter ihrer Nenntemperatur liegt.

Warnung: Hohe Ladetemperatur der Batterie – Diese Warnung zeigt an, dass die Batterie über ihrer zulässigen Ladetemperatur liegt.

Warnung: Niedrige Ladetemperatur der Batterie - Diese Warnung zeigt an, dass die Batterie unter ihrer zulässigen Ladetemperatur liegt.

Warnung: Hohe Stromstärke (Entladung) – Diese Warnung zeigt an, dass der Entladestrom über der zulässigen Entladeleistung liegt.

Warnung: Hoher Ladestrom – Diese Warnung zeigt an, dass der Ladestrom über der zulässigen Ladeleistung liegt.

Warnung: Schütz – Diese Warnung weist auf ein Problem mit dem Schütz hin.

Warnung: Kurzschluss – Diese Warnung weist auf einen Kurzschluss hin.

Warnung: BMS – Diese Warnung weist auf ein Problem mit dem BMS selbst hin.

Warnung: Ungleichgewicht der Zellen – Diese Warnung weist auf ein Ungleichgewicht zwischen den Zellen (oder Modulen) hin.

# 5.5 Host-Gerätefehler – siehe auch Abschnitt 6.1 Fehler und Korrekturen.

Wenn ein BMS-Block pro Host-Konfiguration erforderlich ist, werden die folgenden Host-Gerätefehler ausgelöst, was dazu führt, dass das Host-Gerät den Betrieb einstellt:

- BMS-Block entfernt: Wenn der Host so konfiguriert ist, dass er eine Batterie verwendet, die eine BMS-Kommunikation erfordert, und ein BMS-Block nicht mit der Ready Rail (BlockBus) verbunden ist, tritt dieser Fehler auf, bis ein BMS-Block angeschlossen wird.
- BMS Unterbrochene Kommunikation: Wenn aus irgendeinem Grund ein BMS-Block vorhanden ist und die Kommunikation mit einer Batterie unterbrochen wird, bleibt dieser Fehler bestehen, bis die Kommunikation wiederhergestellt ist.

BMS-Fehler erscheinen in den Verzeichnissen für allgemeine Fehler und Alarme des Host-Geräts auf dem lokalen Display und auf der LiveView-Webseite.

# 5.6 Firmware-Updates

Bei einem BMS-Block, der mit dem Host-Gerät verbunden ist, wird die Firmware automatisch mit der Firmware-Version des Host-BMS-Blocks aktualisiert. Um den neuesten Support und die neuesten Merkmale der Batterie zu erhalten, vergewissern Sie sich, dass das Host-Gerät mit der neuesten Firmware des Host-Geräts aktualisiert wurde.

# 6.0 FEHLERBEHEBUNG

## 6.1 Fehler und Korrekturen

Tabelle 6-1 unten zeigt die Fehlerbedingungen bezüglich Host-Gerät/ReadyBMS:

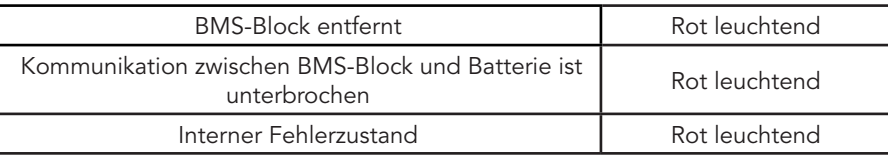

Tabelle 6-1. Fehlerbedingungen und Status-LED-Anzeigen des Host-Geräts

## Problem:

BMS-Block entfernt

## Lösung:

Schalten Sie das Host-Gerät aus, installieren Sie den BMS-Block und schalten Sie das Host-Gerät wieder ein.

#### Problem:

Kommunikation zwischen BMS-Block und BMS-Batterie ist unterbrochen

#### Lösungen:

1) Schalten Sie das Host-Gerät aus, überprüfen Sie die Kommunikationskabel-Anschlüsse, entfernen Sie den BMS-Block, schließen Sie ihn wieder fest an das Host-Gerät an und schalten Sie das Host-Gerät wieder ein.

2) Kontaktieren Sie den BMS-Batterie-Händler für weitere Unterstützung.

#### Problem:

Interner Fehlerzustand

#### Lösungen:

1) Schalten Sie das Host-Gerät aus, trennen Sie dann alle erforderlichen Kabel vom BMS-Block und schließen Sie sie erneut an. Schalten Sie das Host-Gerät wieder ein.

2) Schalten Sie das Host-Gerät aus und ziehen Sie dann alle am BMS-Block angeschlossenen Kabel ab. Entfernen Sie den BMS-Block, setzen Sie ihn wieder ein und schließen Sie dann alle erforderlichen Kabel wieder an. Schalten Sie das Host-Gerät wieder ein.

# 7.0 GARANTIE

BESCHRÄNKTE GARANTIE – Morningstar Solar Controller und Wechselrichter

Für alle Produkte der Morningstar *Professional SeriesTM*, mit Ausnahme des SureSineTM-Wechselrichters, gilt eine Garantie auf Material- und Verarbeitungsfehler für einen Zeitraum von FÜNF (5) Jahren ab dem Datum der Auslieferung an den ursprünglichen Endverbraucher. Die Garantie auf ausgetauschte Geräte oder vor Ort ausgetauschte Komponenten ist nur auf die Dauer der ursprünglichen Produktgarantie beschränkt.

Für alle Produkte der Morningstar *Essentials SeriesTM* und des SureSineTM-Wechselrichters gilt eine Garantie auf Material- und Verarbeitungsfehler für einen Zeitraum von ZWEI (2) Jahren ab dem Datum der Auslieferung an den ursprünglichen Endverbraucher. Die Garantie auf ausgetauschte Geräte oder vor Ort ausgetauschte Komponenten ist auf die Dauer der ursprünglichen Produktgarantie beschränkt. Morningstar wird solche defekten Geräte nach eigenem Ermessen reparieren oder ersetzen.

# GARANTIEAUSSCHLÜSSE UND -BESCHRÄNKUNGEN

Diese Garantie gilt nicht unter den folgenden Bedingungen: • Schäden durch Unfall, Fahrlässigkeit, Missbrauch oder unsachgemäßen Gebrauch • PV- oder Lastströme, welche die Nennwerte des Produkts überschreiten

- Unerlaubte Produktveränderung oder Reparaturversuche
- Schäden, die während des Transports entstanden sind
- Schäden, die durch Naturereignisse wie Blitzschlag, Wetterextreme oder Schädlingsbefall entstanden sind

DIE OBEN DARGELEGTEN GARANTIEN UND RECHTSMITTEL SIND EXKLUSIV UND ERSETZEN ALLE ANDEREN AUSDRÜCKLICHEN ODER STILLSCHWEIGENDEN GARANTIEN. MORNINGSTAR LEHNT AUSDRÜCKLICH JEDE STILLSCHWEIGENDE GARANTIE AB, EINSCHLIESSLICH, ABER NICHT BESCHRÄNKT AUF DIE GARANTIE DER MARKTGÄNGIGKEIT UND DER EIGNUNG FÜR EINEN BESTIMMTEN ZWECK. KEIN HÄNDLER, VERTRETER ODER ANGESTELLTER VON MORNINGSTAR IST BEFUGT, DIESE GARANTIE ZU ÄNDERN ODER ZU ERWEITERN.

MORNINGSTAR IST NICHT VERANTWORTLICH FÜR BEILÄUFIG ENTSTANDENE SCHÄDEN ODER FOLGESCHÄDEN JEGLICHER ART, EINSCHLIESSLICH, ABER NICHT BESCHRÄNKT AUF ENTGANGENEN GEWINN, AUSFALLZEITEN, FIRMENWERT ODER SCHÄDEN AN GERÄTEN ODER EIGENTUM.

R15-1/20

# 8.0 TECHNISCHE SPEZIFIKATIONEN

#### Elektrik:

Quelle für die Gleichstromversorgung Host-Gerät Eigenverbrauch: < 1,1 W  $COM-Schnittscriptel$ e Isolationsgrad 1500 V<sub>rms</sub>

#### Daten und Kommunikation:

Kommunikationsschnittstellen CANBus;

#### Mechanik:

Gehäuse Plastik Abschlüsse / Stecker 2x (RJ-45) DIN-Schienenmontage – Norm 35 mm Schutzart des Gehäuses IP 20; Typ 1;

Gewicht: zwei Unzen

#### Umwelt:

Betriebstemperatur Bereich -40<sup>o</sup>C bis +60<sup>o</sup>C

Luftfeuchtigkeit 100 %

#### Schutzmaßnahmen:

Ein Ethernet-Gerät kann versehentlich an einen der RJ-45-Anschlüsse des BMS-Blocks angeschlossen werden, ohne dass der BMS-Block oder das angeschlossene Ethernet-Gerät beschädigt wird. Dazu gehören auch Anschlüsse, die über Power over Ethernet (PoE) verfügen.

Die CANBus- und RS485-Schnittstellen sind optisch vom Mikrocontroller und dem BlockBus isoliert.

Externer Stecker-Kurzschlussschutz für benachbarte Stifte

Kabel falsch verdrahtet

Innenbereich

(ca. 60g)

EIA-485

Lagertemperatur -40°C bis +80°C Höhenlage 3000 Meter nicht kondensierend

der Produkt-DOCs anzuzeigen. ReadyBMS und Meterbus™

Morningstar Corporation

 $\epsilon$ 

MODBUSTM und MODBUS TCP/IPTM sind Handelsmarken von Modbus IDA.

Wählen Sie unter "Typ" die Option "Konformitätserklärung (DOC)", um die Liste

9.0 ZERTIFIZIERUNGEN

**TUVRheinland**® **CERTIFIED**

 $\blacktriangle$ 

COMPONENTS

**REACH COMPLIANT Registration, Evaluation and** 

©2022 Morningstar Corporation. Alle Rechte vorbehalten.

AKTUELLE DETAILLIERTE ZERTIFIZIERUNGSLISTEN FINDEN SIE UNTER:

https://www.morningstarcorp.com/support/library

UK

MS-003723-DE v1

25 www.morningstarcorp.com 26 www.morningstarcorp.com

#### HINWEISE: